## **Reporting Absence**

If you will not be attending college when you are due to attend, you must report this through your ILP.

Log in to your ILP, and Select **Submit Absence Request** from the **Personal Information** menu at the top of the screen.

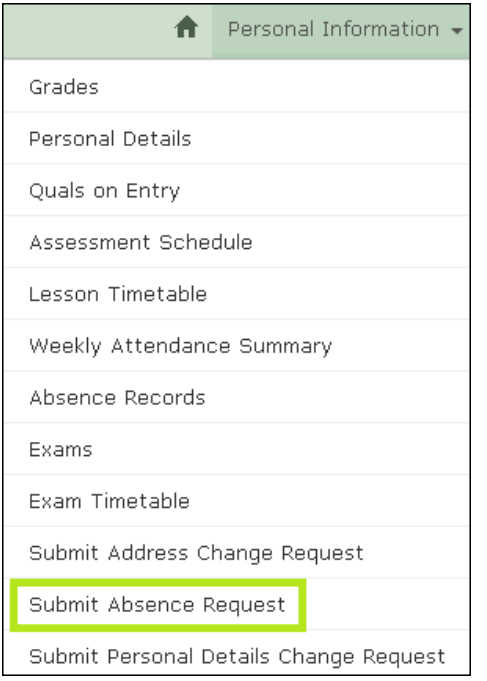

On the following screen, complete the following fields.

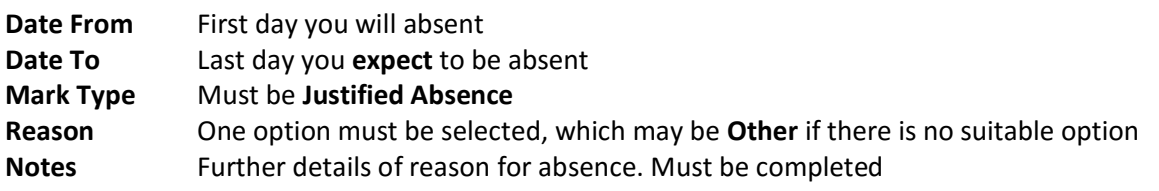

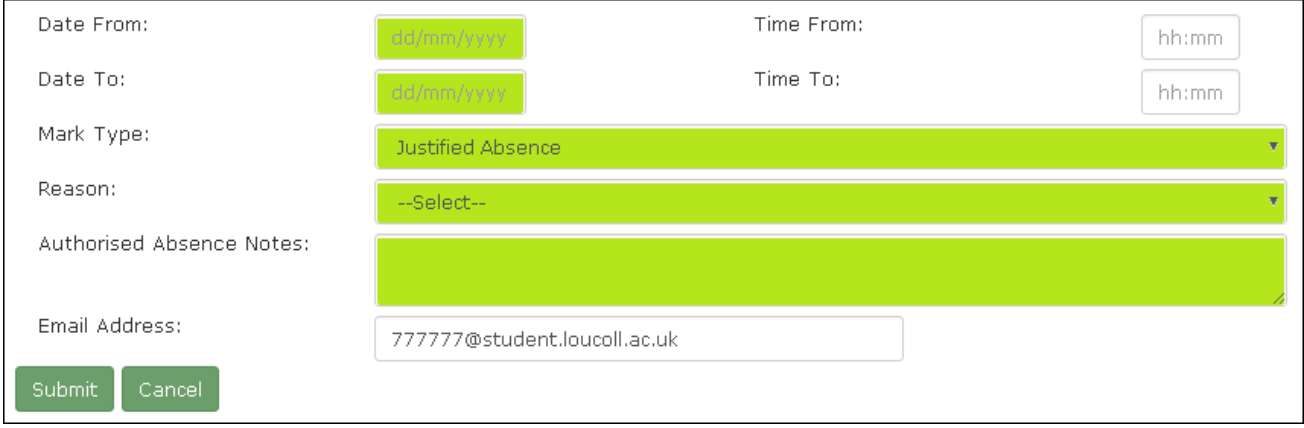

If you are absent for full days, you can leave the time blank. If you will only be absent for half a day, you can specify **Time From** and **Time To**. This uses a 24 hour format, so 1pm would be 13:00.

The notification of when your request has been processed will be sent to your college email address.